# **TRACKING DER IM ROHRPOSTBEHÄLTER TRANSPORTIERTEN** MATERIALIEN **SCAN APP**

Hörtig Rohrpost GmbH

(SOFTWARE RT-WIN 4)

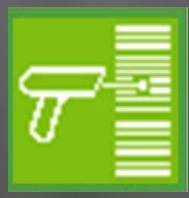

### **Transparenz durch Closed-Loop Medikation und Tracking von Proben**

Immer strengere Regularien für das Management von Medikamenten und anderen Materialien in Krankenhäusern erfordern eine stärkere **Überwachung jeglicher Prozesse, die an der Verteilung dieser beteiligt sind.** Ein wichtiger Schritt des Verteilungsprozesses ist der krankenhausinterne Transport der Medikamente von der Zentralapotheke zu den Stationen. Dieser wird häufig mit einem Rohrpostsystem umgesetzt. Das heißt, auch **die Materialbewegungen mit dem Rohrpostsystem sollten getrackt und die Informationen in das genutzte Informationsmanagementsystem des Kunden integriert werden.** Mit der Scan App unserer Rohrpostsoftware RT-Win 4 geben wir Ihnen das nötige Tool an die Hand, um diesen Erfordernissen nachzukommen.

## **Scan App: Tracking der im Rohrpostbehälter transportierten Materialien**

Die Scan App ermöglicht es Mitarbeitern, zu sendende **Materialien mittels Barcodescannern in die Datenbank des Rohrpostsystems "einzuchecken".** Am Ziel des Transportes werden sie anschließend wieder "ausgecheckt".

Das Scannen der Barcodes auf den eingelegten Materialien

- **Closed-Loop Tracking von Materialien wie Medikation und Proben**
- **Digitale Echtzeit-Kontrolle aller Schritte des Transportprozesses**
- **Kostensenkung durch weniger "verlorene" Materialien**
- **Integration des Transports in Informationsmanagementsysteme**

und dem verwendeten Behälter verknüpft beides in der Datenbank miteinander. Zusätzlich werden weitere Informationen zu den Materialien und dem Transportvorgang hinterlegt. Diese können dann über eine Datenschnittstelle automatisiert an das vom Kunden genutzte Informationsmanagementsystem weitergeleitet werden.

#### **Informationen aus der Scan App**

So ist nicht nur klar, wo welcher Behälter zu jeder Zeit ist, sondern auch welchen Inhalt dieser hat und wo sich dieser Inhalt befindet. Es wird außerdem aufgezeichnet, welcher Mitarbeiter die Materialien entnommen hat (in Verbindung mit einem optionalen MIFARE-Reader an der Station). Gerade bei kontrollierten oder teuren Medikamenten ist dies essenziell.

- In welchem Behälter befindet sich welches Material?
- Wo befindet sich der Behälter mit dem Material?
- Wer hat welchen Behälter und welches Material an welchem Ort versendet?
- Wann wurde der Behälter vom System abgeholt und wann kam er an?
- Wer hat welchen Behälter und welches Material an welchem Ort in Empfang genommen?

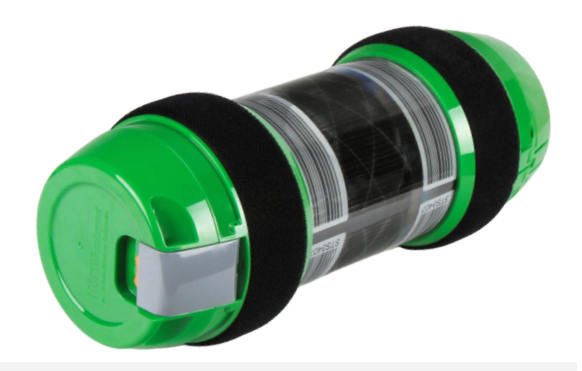

*[Rohrpostbehälter](https://rohrpost.de/wp-content/uploads/performance-statistik.jpg) mit Barcodes*

- Wann gab der Mitarbeiter die Sendung auf und wann fand die Entnahme statt?
- Ist die Zahl der versendeten Materialien identisch mit der Zahl der angekommenen?

#### **Nutzt man kein Tool zum Tracking des Behälterinhalts, bedeutet dies, dass die Proben in ein**

**"schwarzes Loch" fallen,** sobald sie in die Rohrpostanlage gegeben werden. Niemand hat Informationen darüber, was mit der Probe passiert, bis sie das System wieder verlässt und weiterverarbeitet wird. Ein typisches Problem, das durch den Einsatz der Scan-App gelöst werden kann, ist die Frage, warum die Ergebnisse für eine bestimmte Probe erst sehr spät vorlagen: Hat das Personal auf der Station zu lange gebraucht, um sie abzuschicken? Oder lag sie längere Zeit im Labor, bis die Mitarbeiter mit der Auswertung begonnen haben? Die Scan App hilft, diese Informationslücke zu schließen.

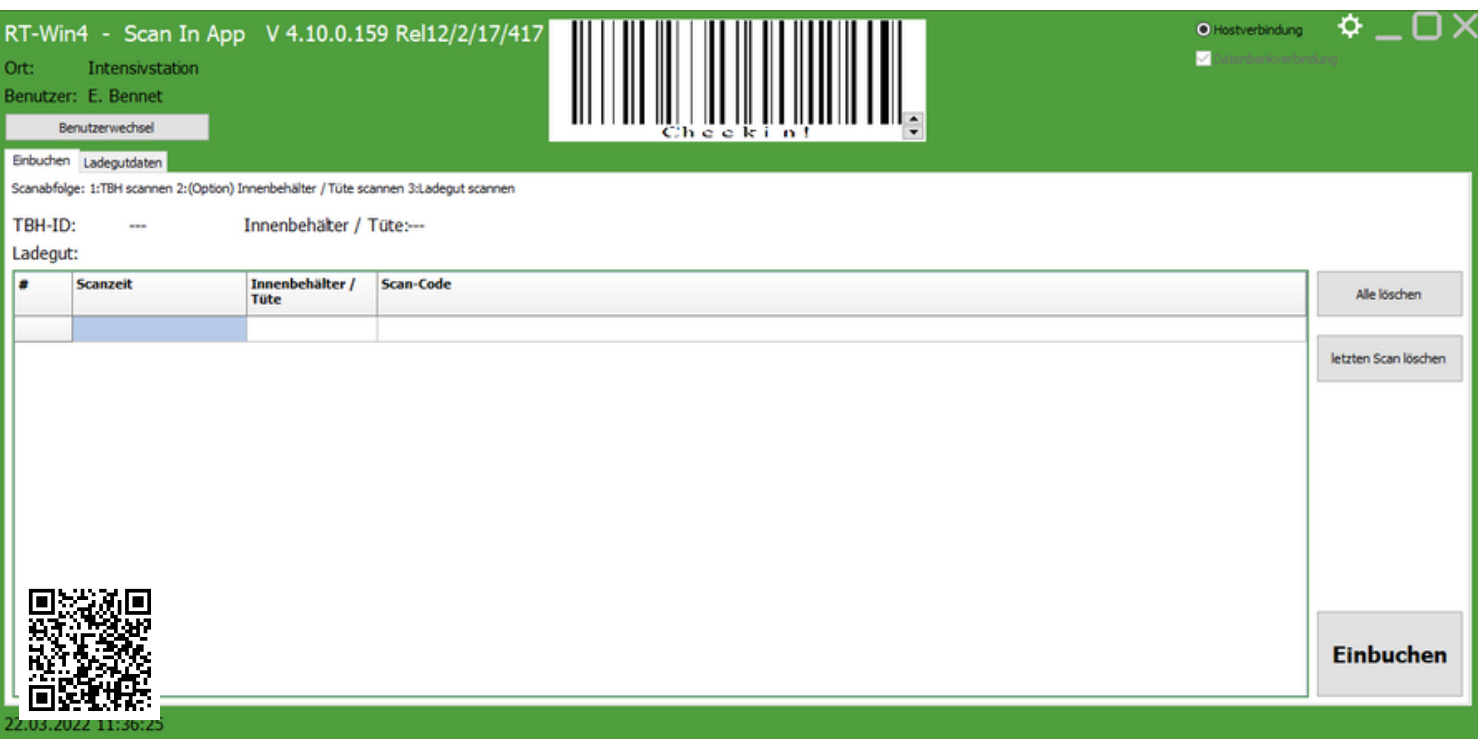

*Check-In Anzeige in der Scan App*

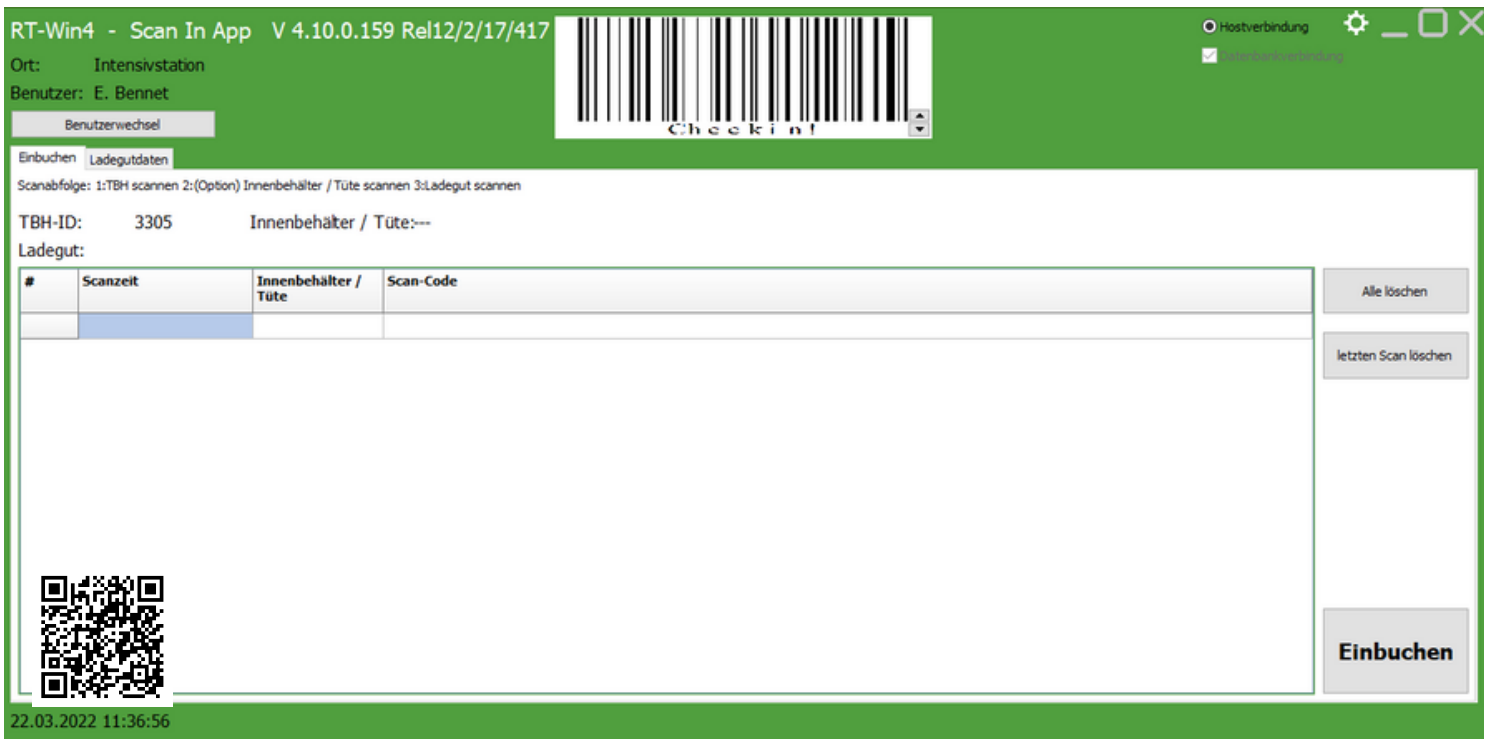

#### *Check-In Anzeige nach Scannen des Rohrpostbehälters*

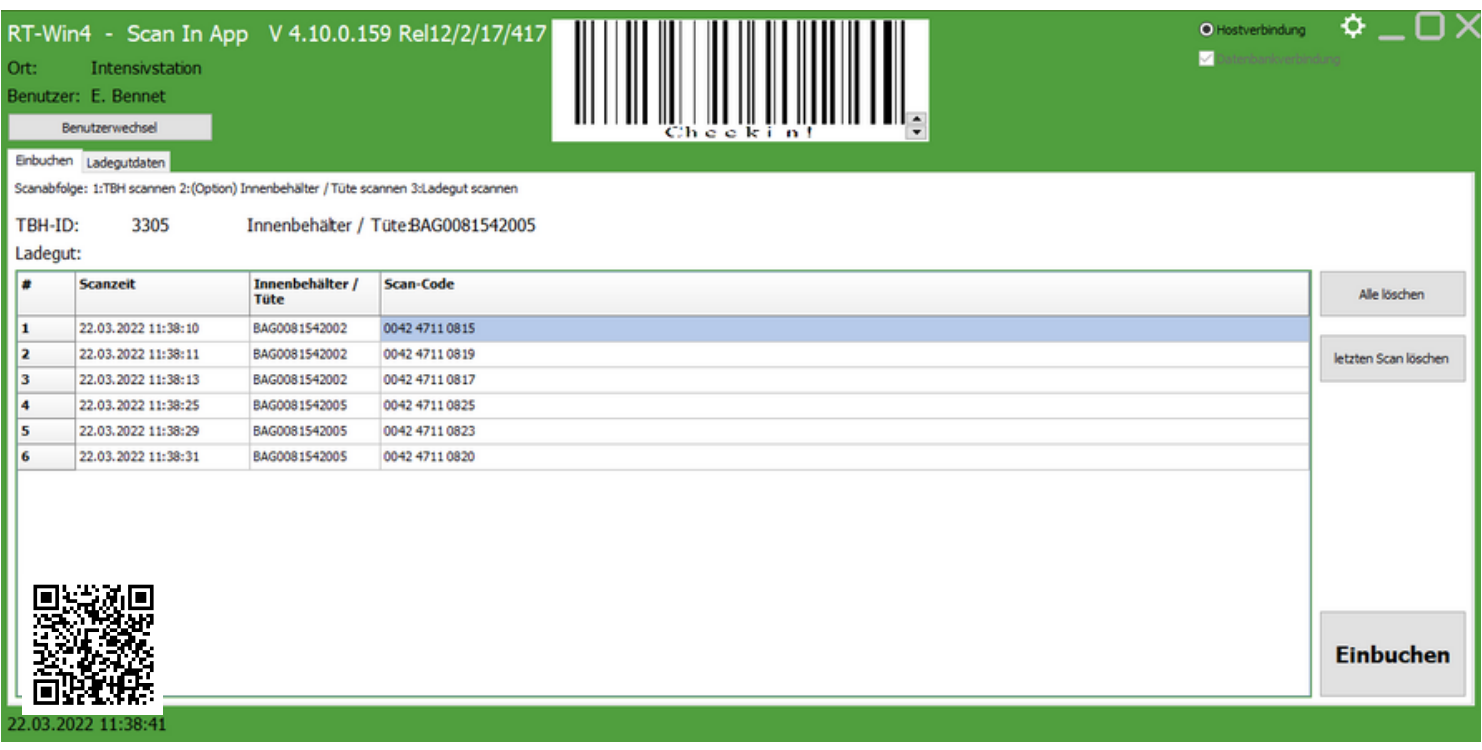

## *Check-In Anzeige nach Scannen des Inhalts*

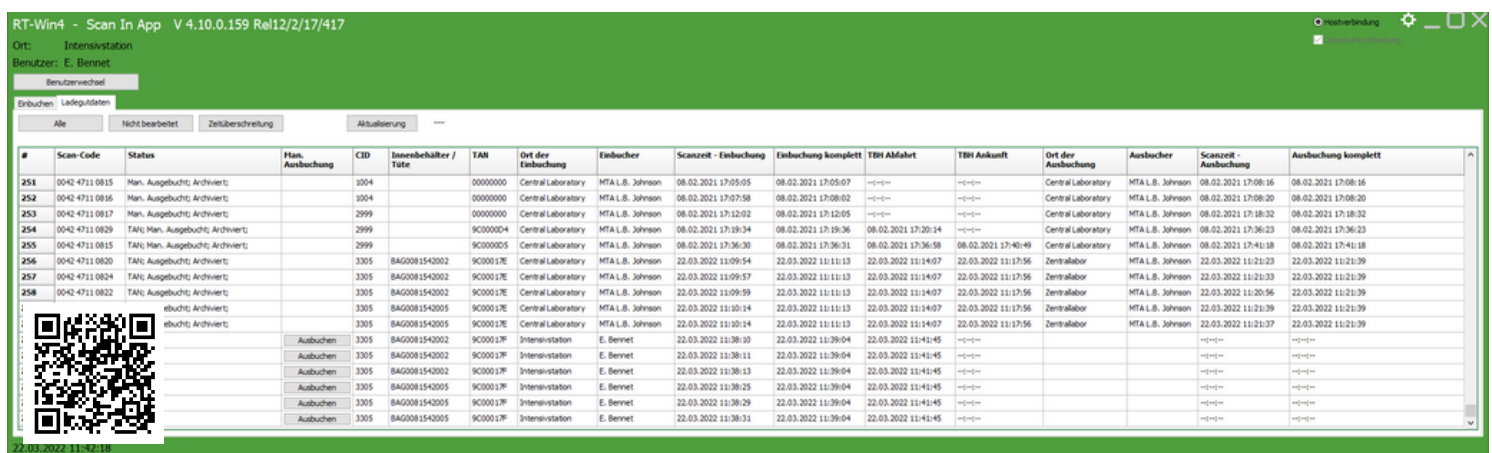

*Übersicht über alle Transporte und deren Inhalte*

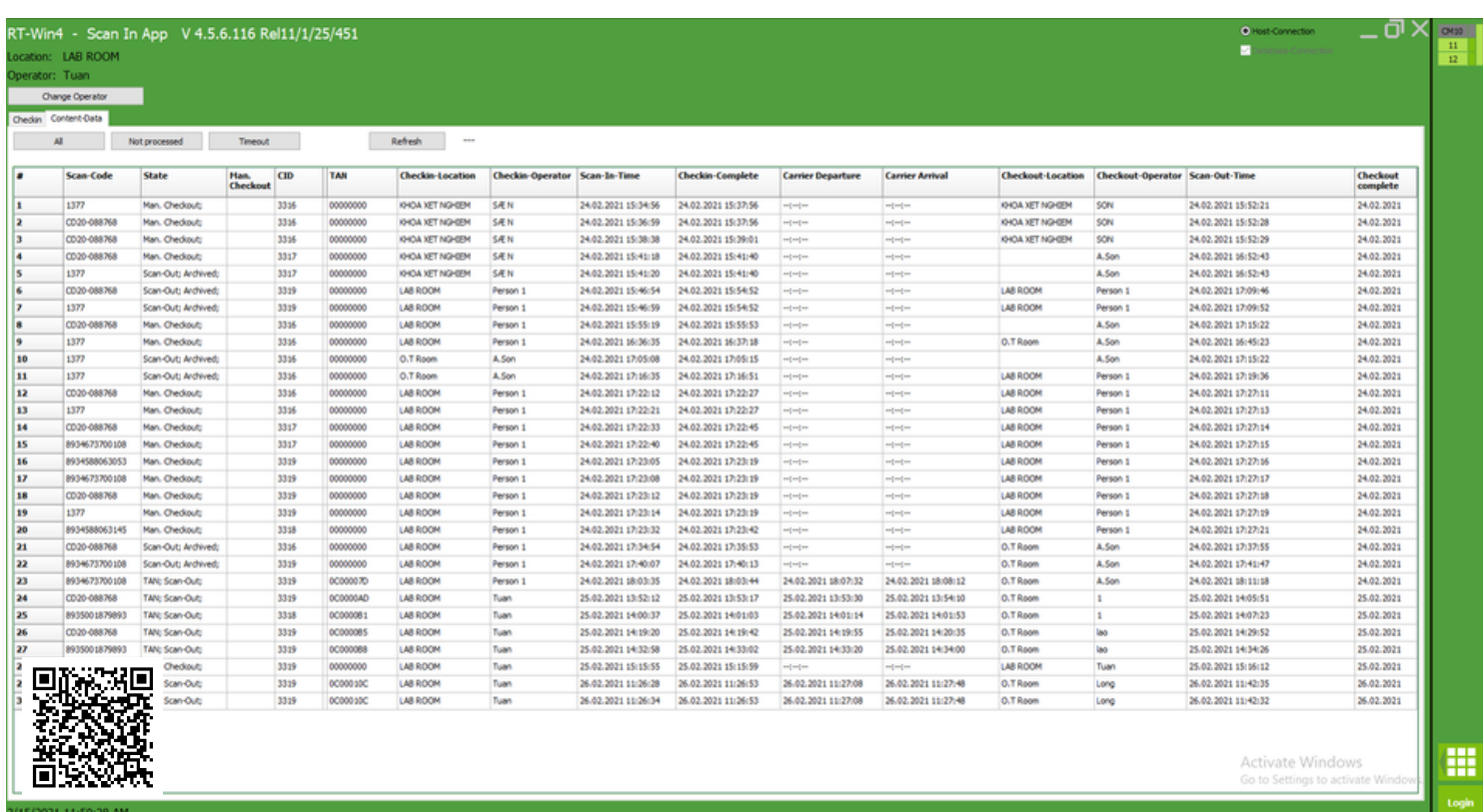

*Datenbankliste der Scans, die durchgeführt wurden*

#### **Funktionsweise der Scan App**

Die Voraussetzung für die Nutzung der Scan App ist die Verwendung von **Rohrpostbehältern mit Barcodes.** Der Mitarbeiter scannt beim Vorbereiten des Versandes zunächst den Barcode auf dem genutzten Rohrpostbehälter.

Anschließend scannt der Mitarbeiter die **Barcodes auf den zu versendenden Materialien** (Proben, Blutkonserven, Apothekenbeutel,...).

Behälter und Inhalt sind nun als Information miteinander verknüpft und **in der Rohrpostdatenbank hinterlegt.** Falls gewünscht, werden sie **über eine Datenschnittstelle automatisch an das Informationsmanagementsystem des Kunden** gesendet. Zusätzlich speichert das System weitere Informationen, wie die Uhrzeit, den Ort und den Name des operierenden Mitarbeiters (bei installiertem MIFARE-Reader).

Der Behälter wird dann in die Rohrpoststation gegeben und fährt zum gewünschten Ziel ab. Dort angekommen, **scannt der in Empfang nehmende Mitarbeiter ebenfalls** den Barcode auf dem Behälter und den Materialien. Das System überprüft, ob die Anzahl der eingecheckten Materialien, mit der, der ausgecheckten Materialien übereinstimmt. Das Ergebnis wird im System hinterlegt und ist für den Mitarbeiter auf einem Bildschirm sichtbar.

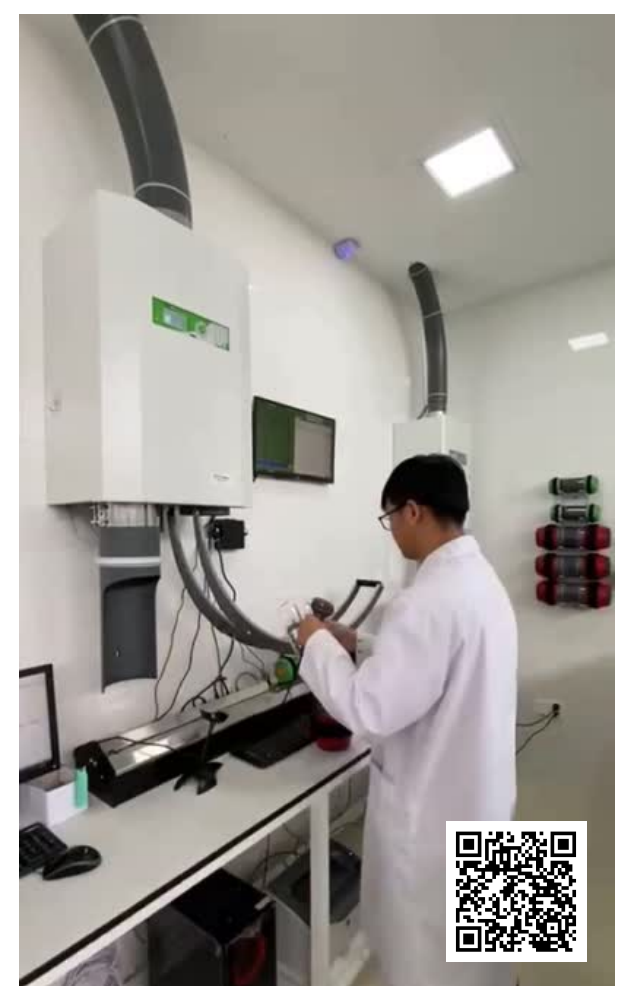

*Video eines Krankenhausmitarbeiters, der die Scan App nutzt*

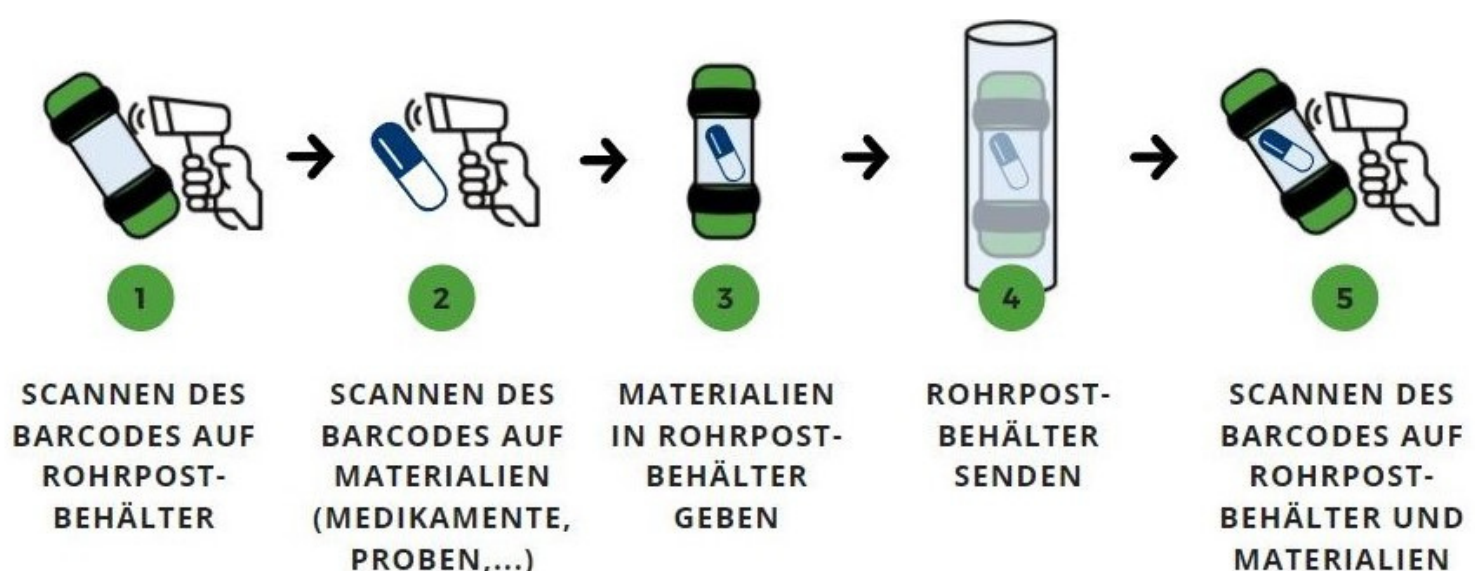

-> Vergleicht, ob die gesendeten Materialien mit den angekommenen Materialien übereinstimmen -> Speichert Daten über die gesendeten Materialien und den Transportprozess in der Rohrpostdatenbank und leitet diese an das Informationsmanagementsystem des Kunden weiter

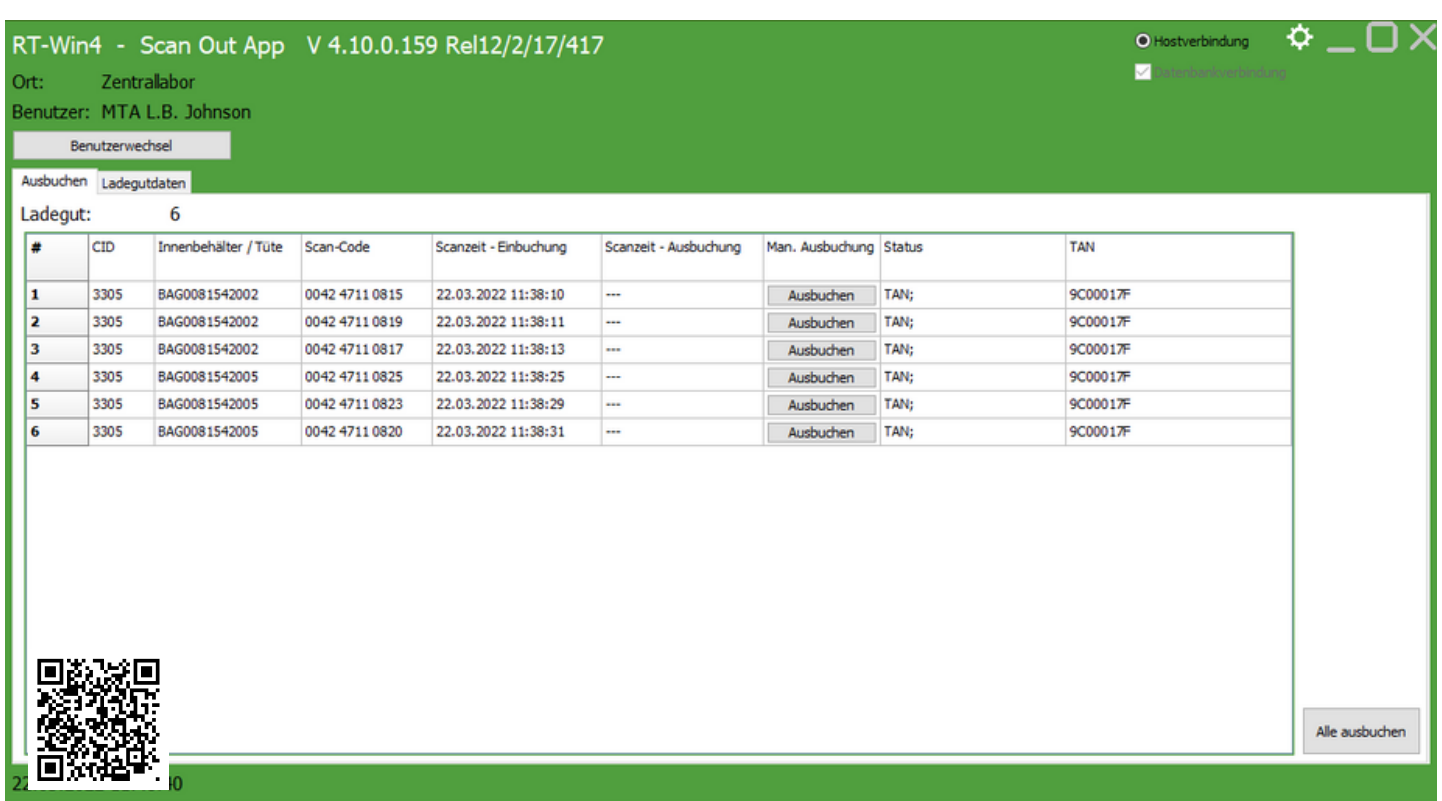

*Check-Out Anzeige in der Scan App*

## **Ergänzung der Scan App mit Arrive & Departure Screens**

Ihr ganzes Potenzial entfaltet die Scan App in Verbindung mit **installierten Screens an den Mitarbeiterarbeitsplätzen.** Unsere "Arrive & Departure Screens" zeigen den Mitarbeitern live und vor Ort alle aktuell ankommenden, abfahrenden und kürzlich abgeschlossenen Transporte inklusive eingechecktem Inhalt und sendendem Mitarbeiter an. Dadurch ist den Mitarbeitern nicht nur klar, dass ein Behälter ankommen wird, sondern auch, wie viele Materialien er beinhaltet. Mehr zu den Screens finden Sie in unserer Broschüre "Arrive & Departure Screen" auf <https://rohrpost.de/rohrpost-software>.

# **Andere Einsatzmöglichkeiten der Scan App**

Selbstverständlich ist die Scan App nicht nur für Krankenhäuser relevant, sondern kann überall dort eingesetzt werden, wo die Inhalte der Rohrpostbehälter getrackt werden sollen.

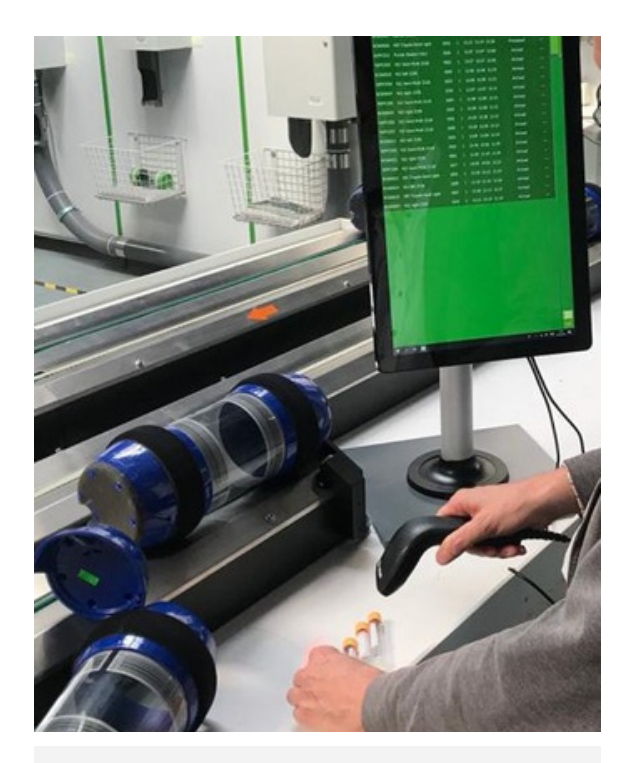

*Rechts: Screen neben dem Barcodescanner*

**Sie möchten mehr über unsere Rohrpostsoftware RT-Win 4 und die weiteren Apps erfahren? Dann schauen Sie auf unserer Website vorbei! [rohrpost.de/rohrpost-software](http://rohrpost.de/rohrpost-software)**

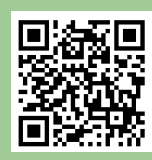